defcousデータなしのrasデータを

# MTEXによるrasデータの解析

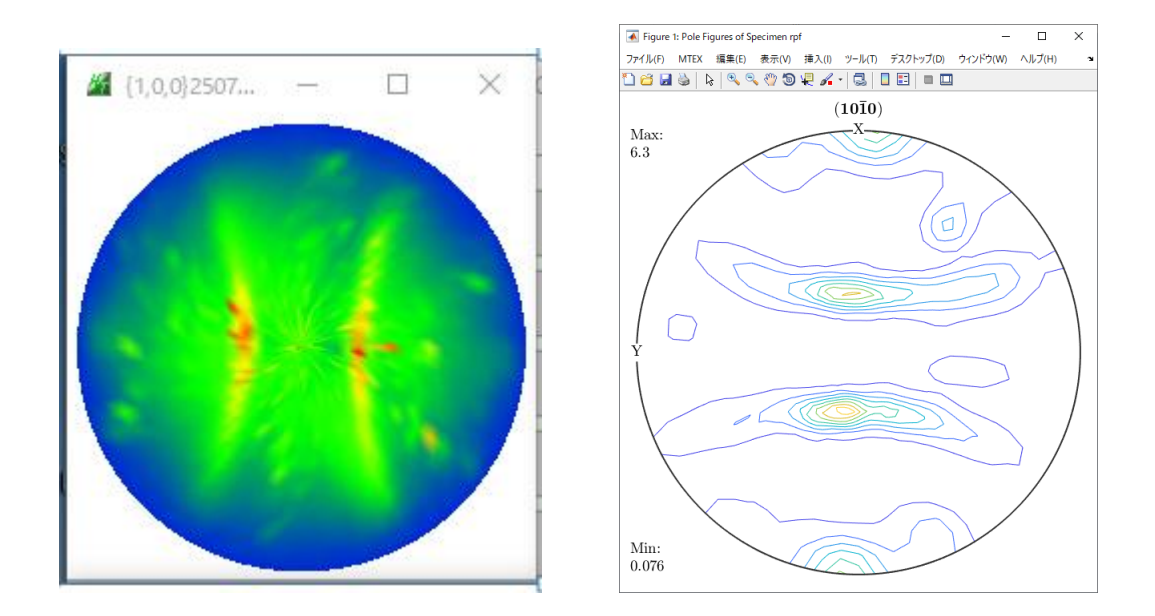

2020年12月10日 HelperTex Office

XRDでは、バックグランドとdefocusも問題があります。 rasファイルでは、極点測定時、バックグランドも同時に測定されます。 MTEXにrasファイルを読み込んだ後、バックグランド除去とdefocus処理をどのように 行うか不明のため、MTEXに読み込む前に、処理を行います。(correct()用データが必要) しかし、MTEX付属の Bruker\_xrd\_10-10.ras に対応するdefocusファイルはありません。 前回と同様にMTEXで解析後、defocus補正を行う方法を考えなければなりません。

rasファイルをMTEXで読み込んだ極点図は以下

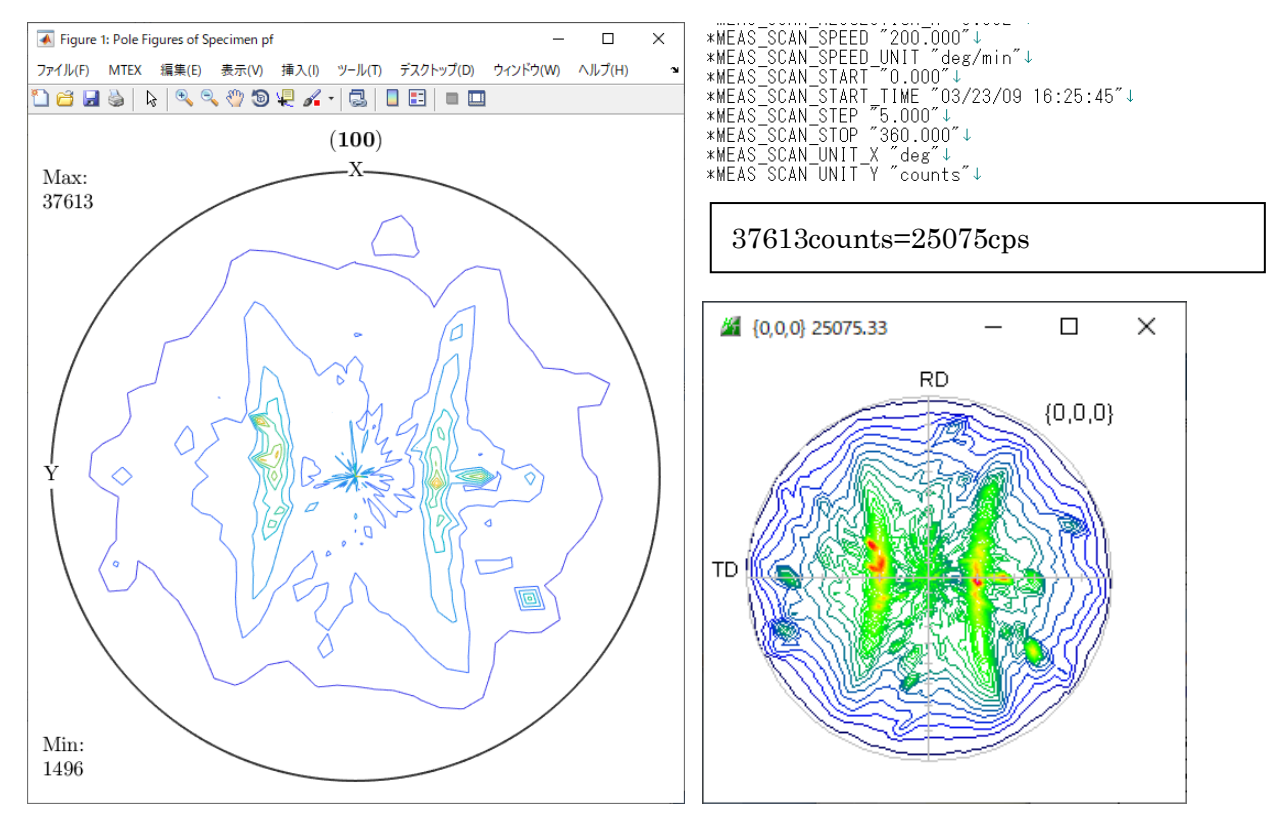

rasファイルには、測定2θ角度は登録されているが、材料と指数の登録はありません。<br>\*HW\_XG\_WAVE\_LENGTH\_ALPHA1 "1.540593"<br>\*HW\_XG\_WAVE\_LENGTH\_ALPHA2 "1.544414"<br>\*HW\_XG\_WAVE\_LENGTH\_ALPHA2 "1.544414"<br>\*HW\_XG\_WAVE\_LENGTH\_BETA "1.392250"↓<br>\*MEAS\_3DE\_ALPHA\_STGRT "0.0"↓<br>\* \*MEAS\_3DE\_BG\_HIGH\_INT "479"↓<br>\*MEAS\_3DE\_BG\_HIGH\_TIME "0.5"↓<br>\*MEAS\_3DE\_BG\_LOW\_ANGLE "31.8726"↓<br>\*MEAS\_3DE\_BG\_LOW\_EXEC "1"↓<br>\*MEAS\_3DE\_BG\_LOW\_INT "538"↓<br>\*MEAS\_3DE\_BG\_LOW\_TIME "0.5"↓<br>\*MEAS\_3DE\_BG\_MODE "2"↓<br>\*MEAS\_3DE\_BG\_MODE "2" 新しrasフォーマットでは<br>\*SAMPLE\_INDEX\_H<sup>-~</sup>1″↓<br>\*SAMPLE\_INDEX\_K ~1″↓<br>\*SAMPLE\_INDEX\_L ~0″|↓<br>\*SAMPLE\_MU ~0″↓<br>\*SAMPLE\_MU ~0″↓ \*SAMPLE<sup>T</sup>THICKNESS "1"↓ 指数登録がありますが、このrasファイルにはありません。 本rasファイルではASC変換とバックグランド除去を説明します。

#### 2. rasをASCに変換

## 2. 1 INDEXが登録されているrasファイルの場合

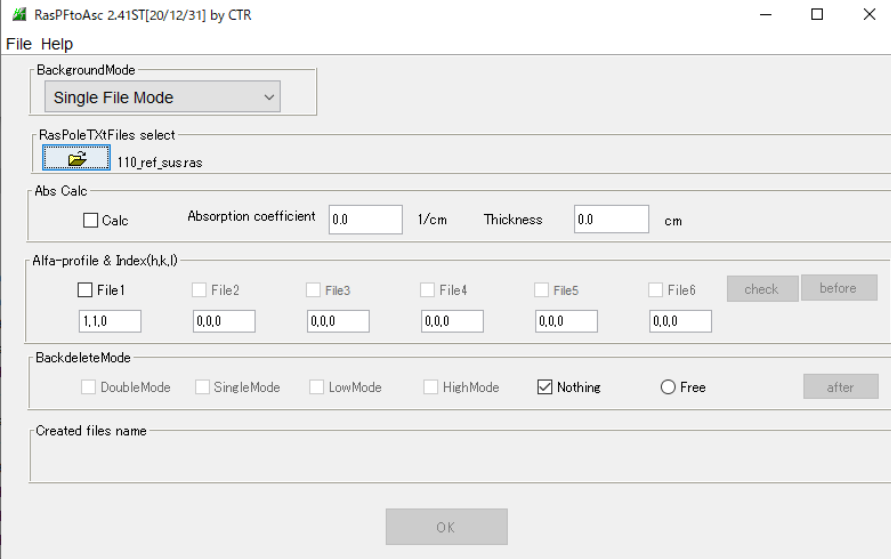

rasファイル選択と同時に指数が表示されます。

### 2. 2 INDEXが登録されていないrasファイルの場合

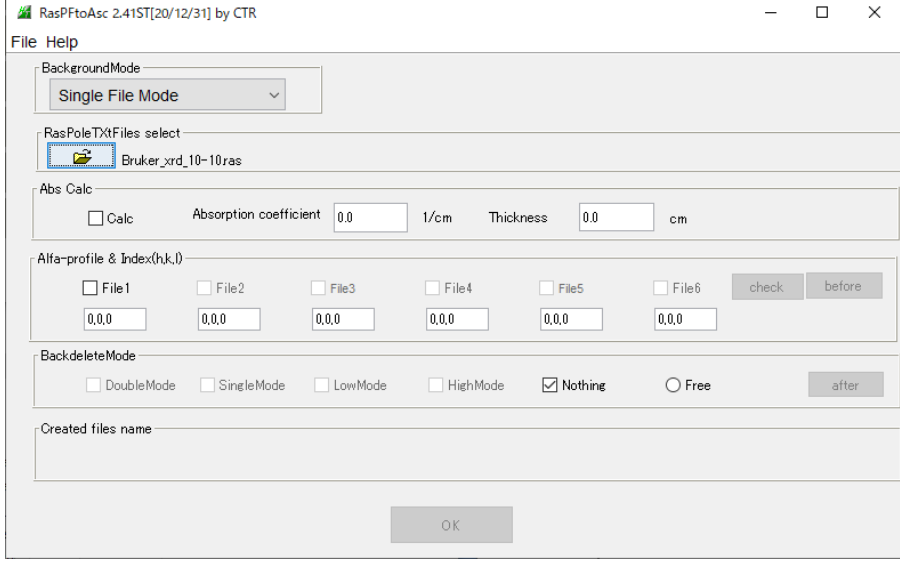

ファイル名の\_10-10からHexagonalの{100}とする。

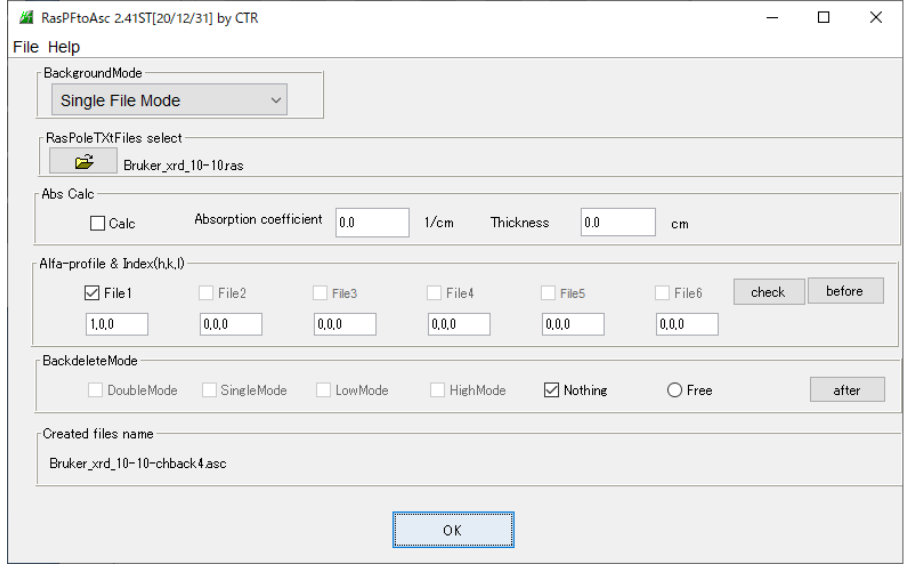

Bruker\_xrd\_10-10-chback4.asc ファイルに変換しました。

#### 3. バックグランド除去

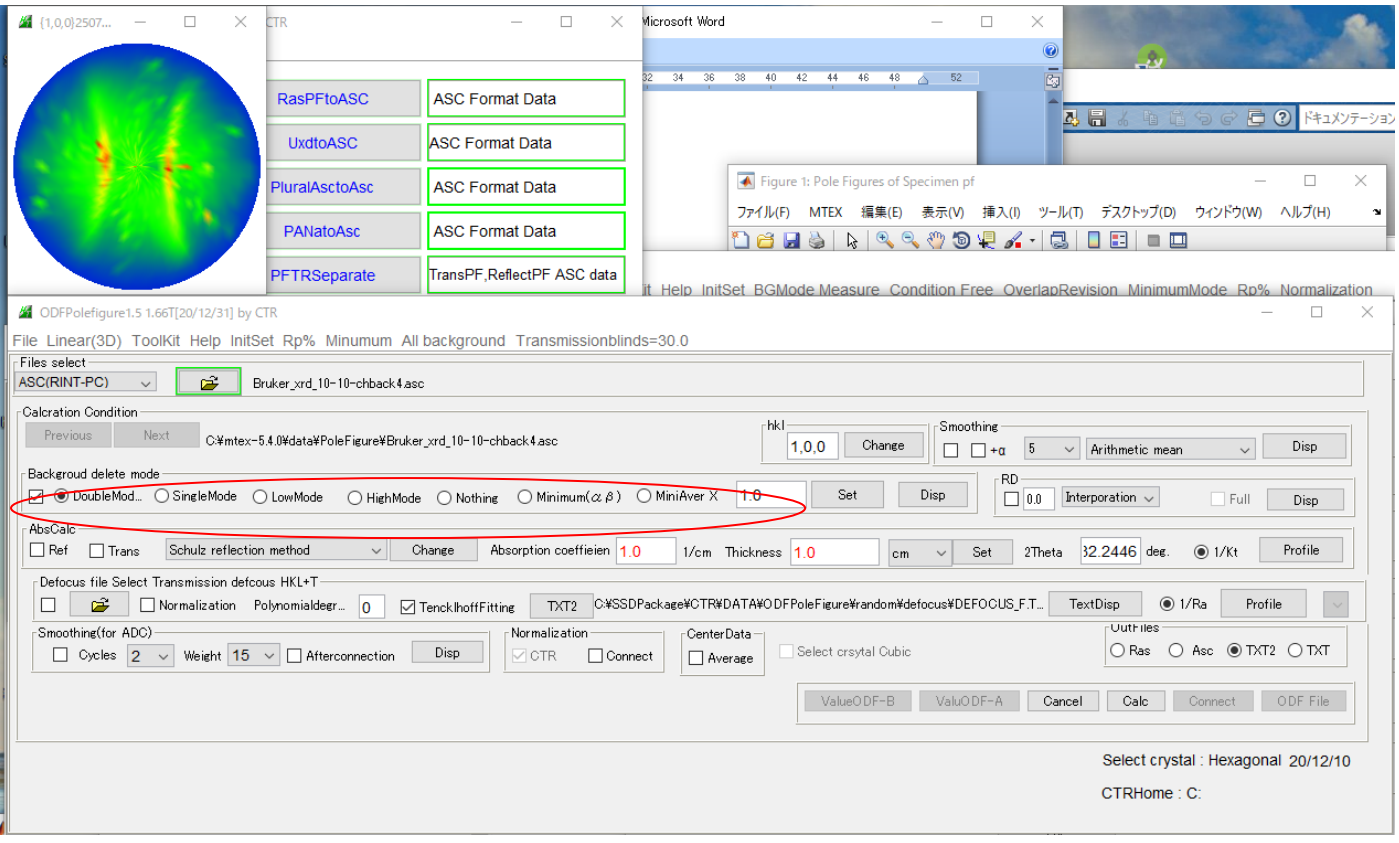

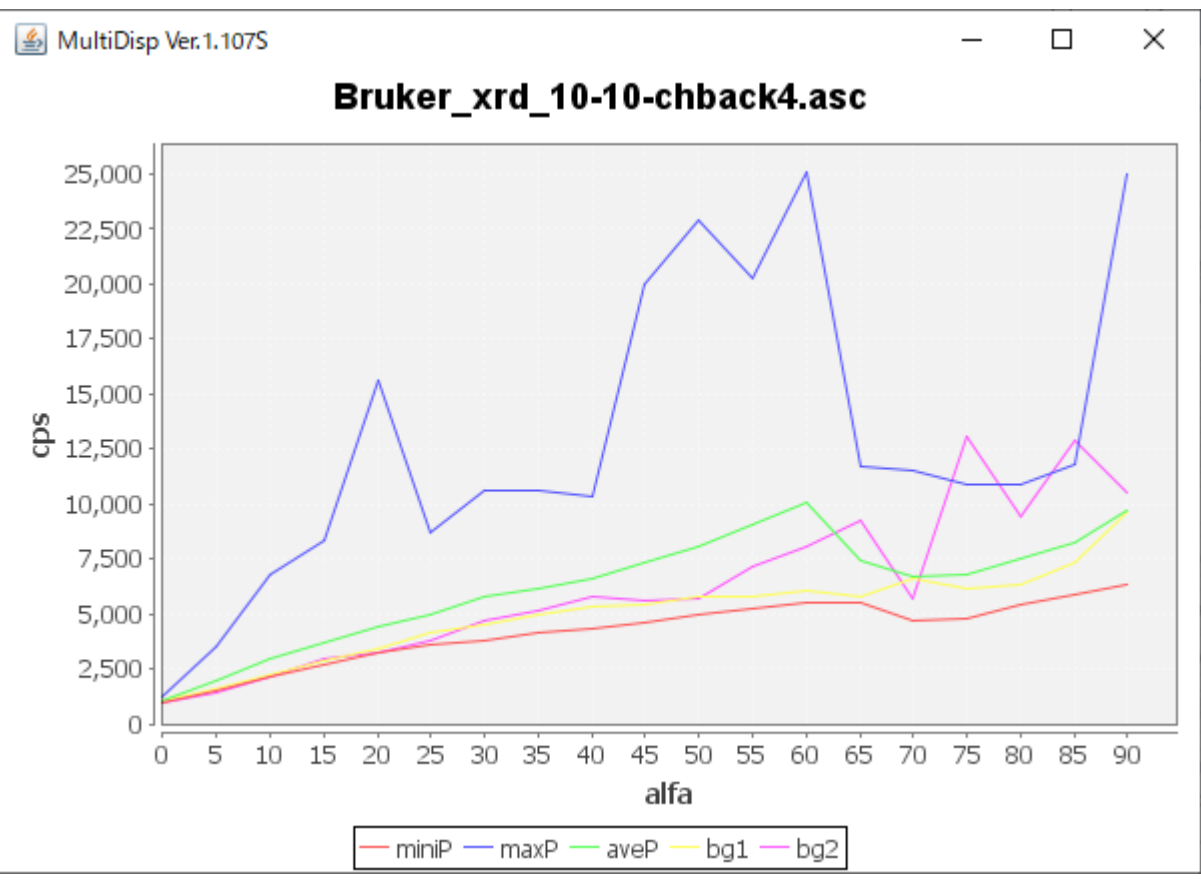

バックグランドも大きく、更にdefocusの影響も受けています。

3.1 バックグランド除去、RD+90,企画化を行う。

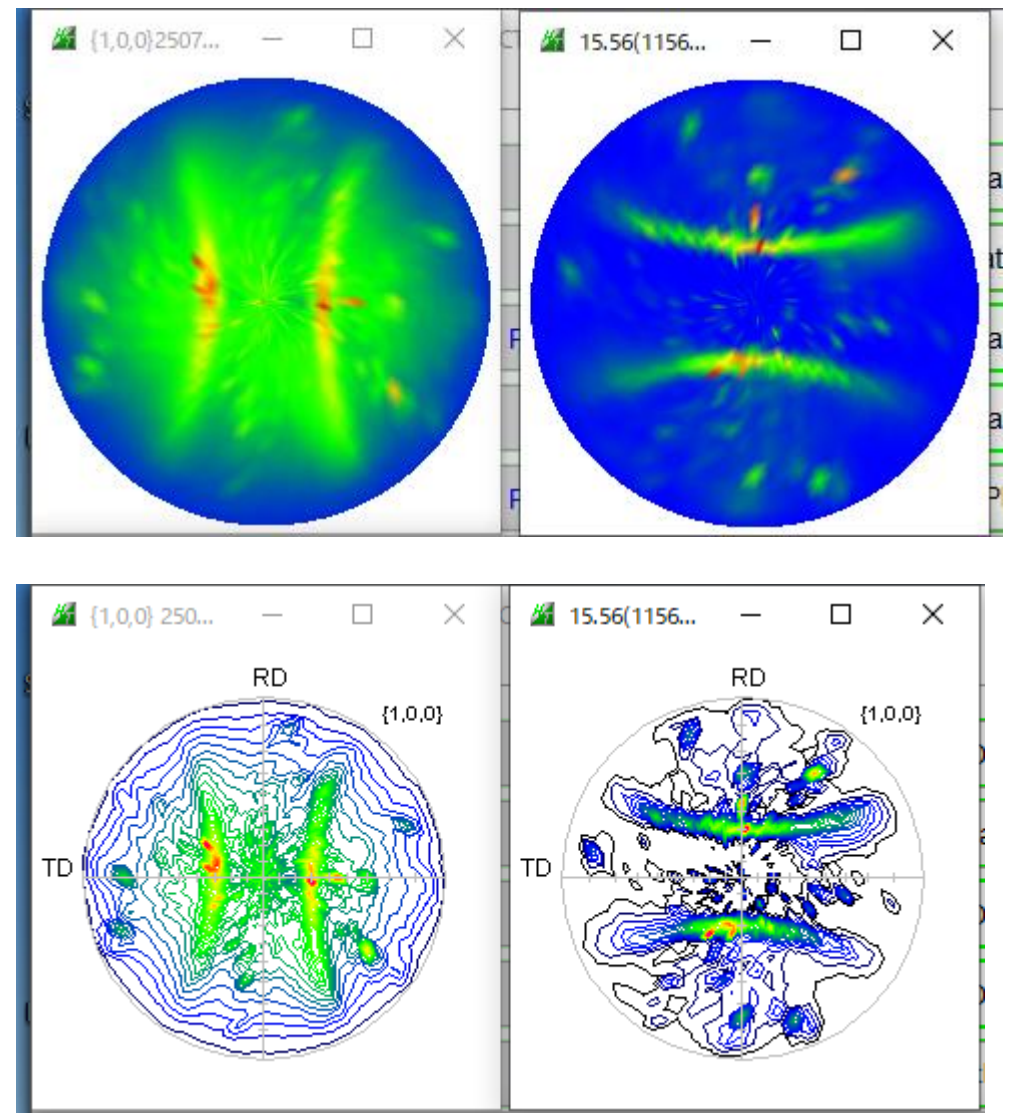

以降、Magnesiumとして扱う

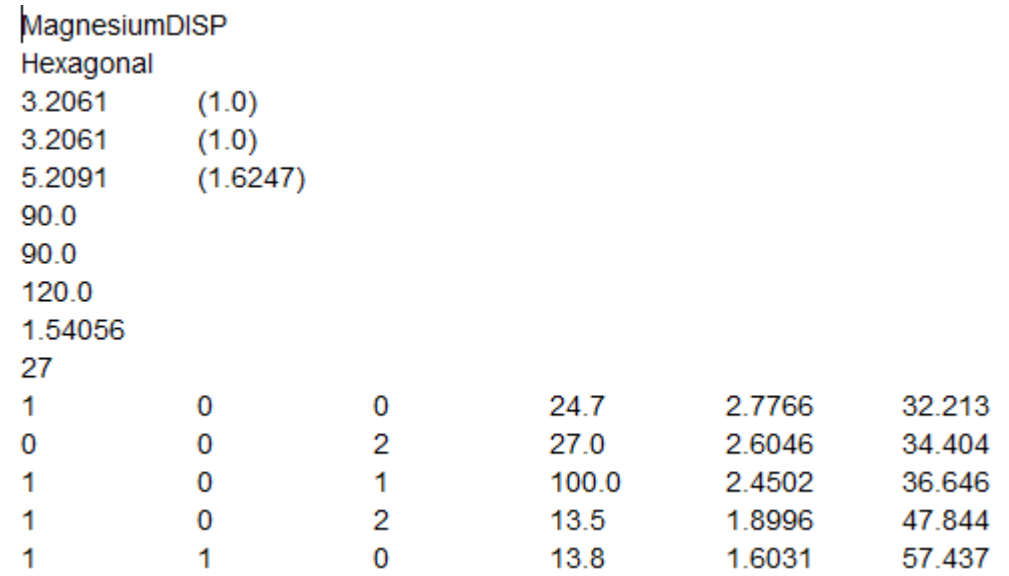

## 4.MTEX入力データ作成

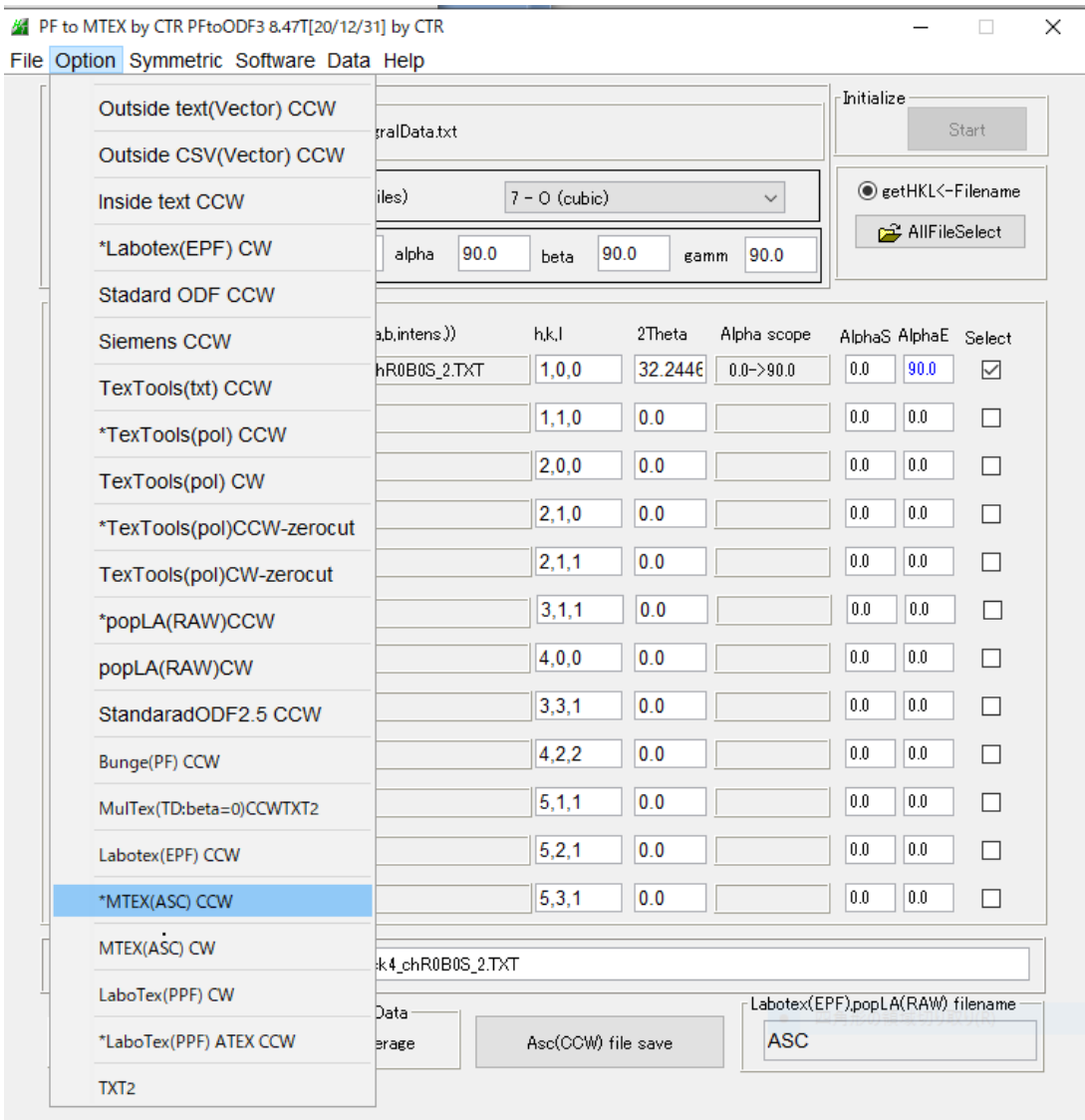

反射法で、極点図の外周は測定出来ないので、変更を行う。

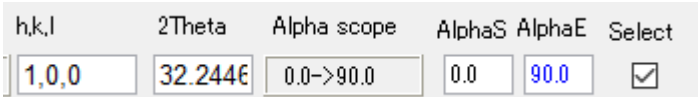

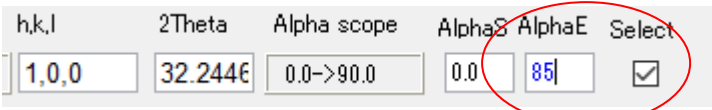

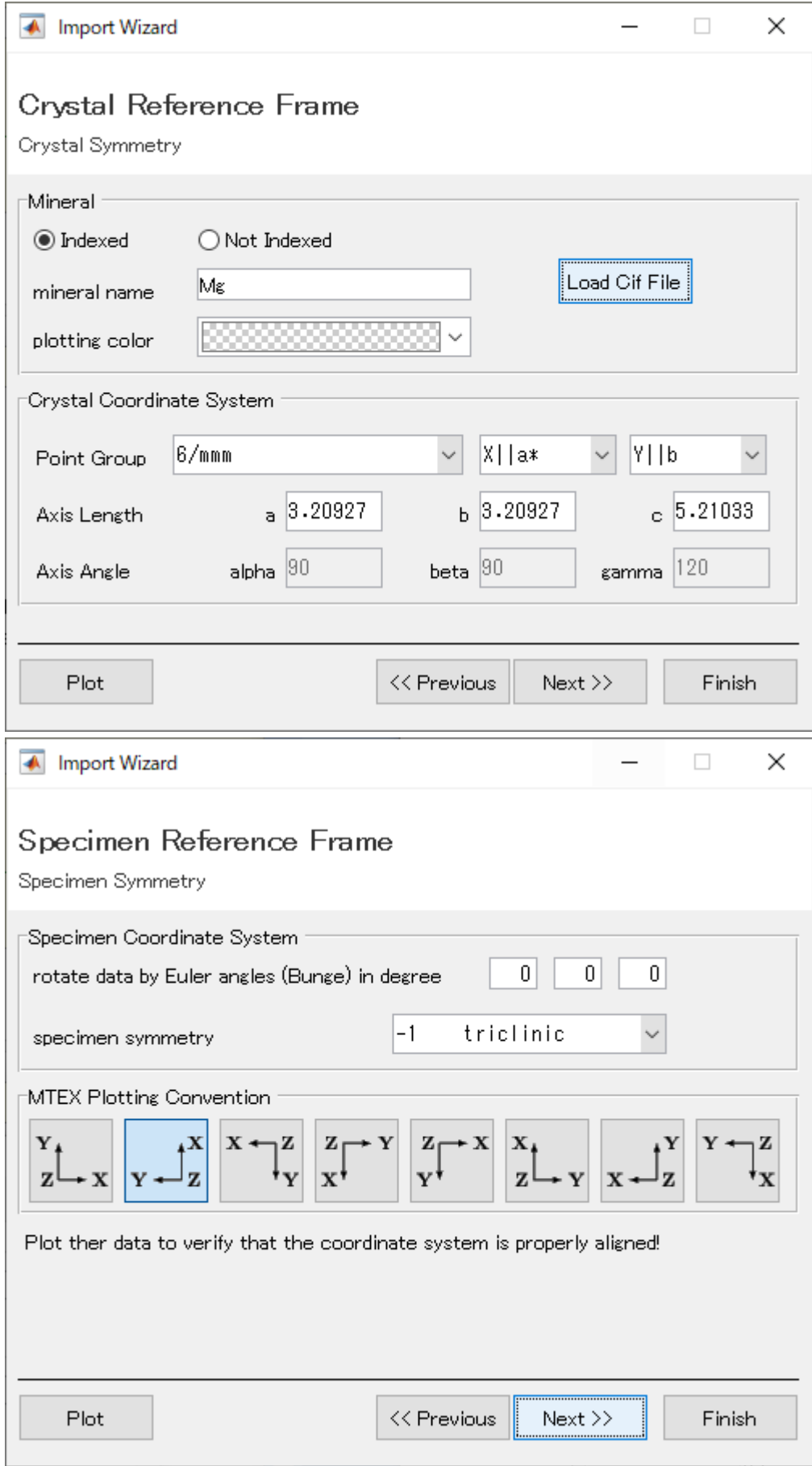

#### plot(pf,'contour','projection','stereo')

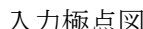

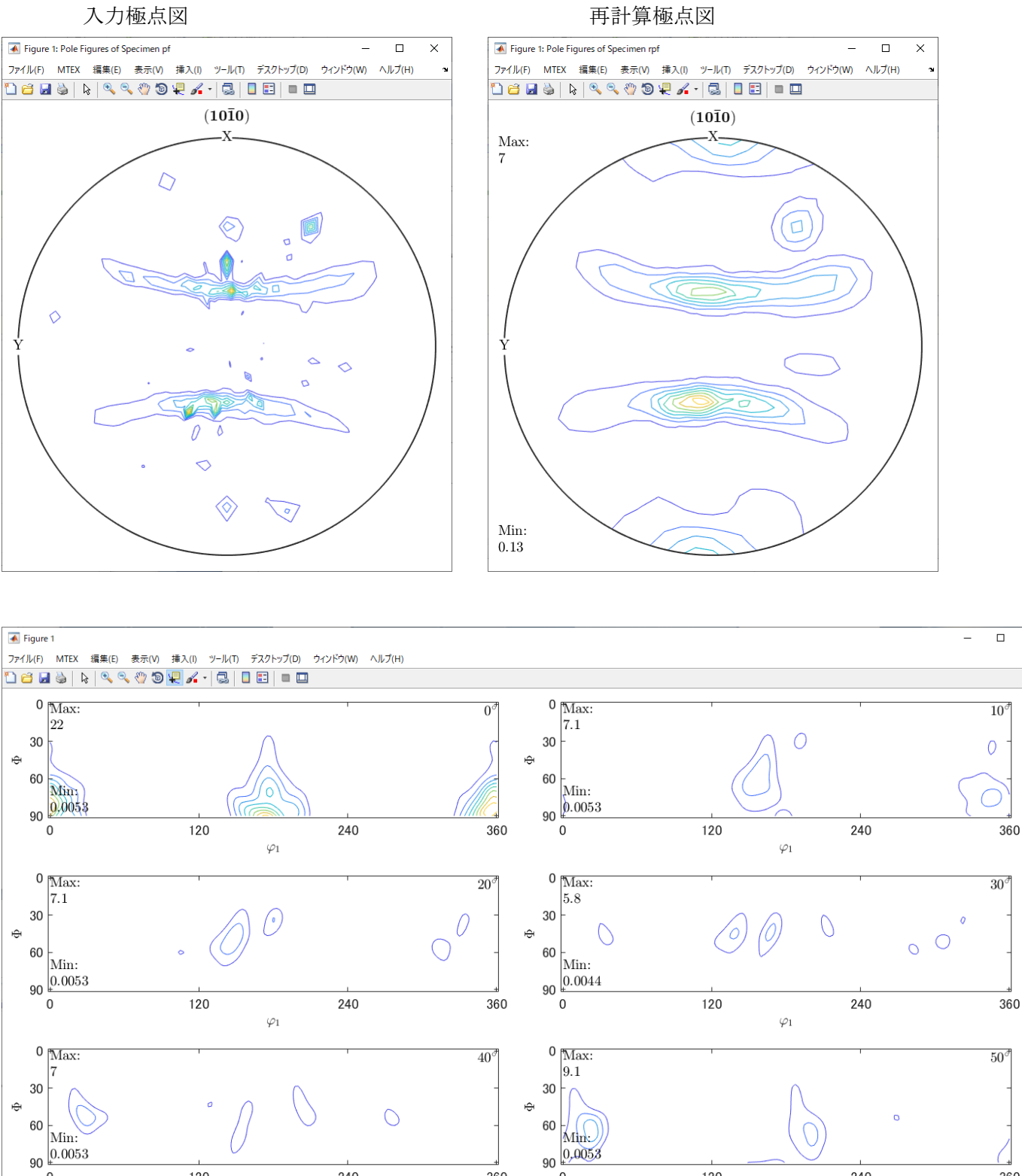

 $\sigma$ 

360

120

 $\varphi_1$ 

240

 $\times$ 

360

再計算極点図をExportし、defocus補正を行う。

 $\varphi_1$ 

240

120

 $90\frac{0.0053}{0}$ 

#### 6.defocus補正

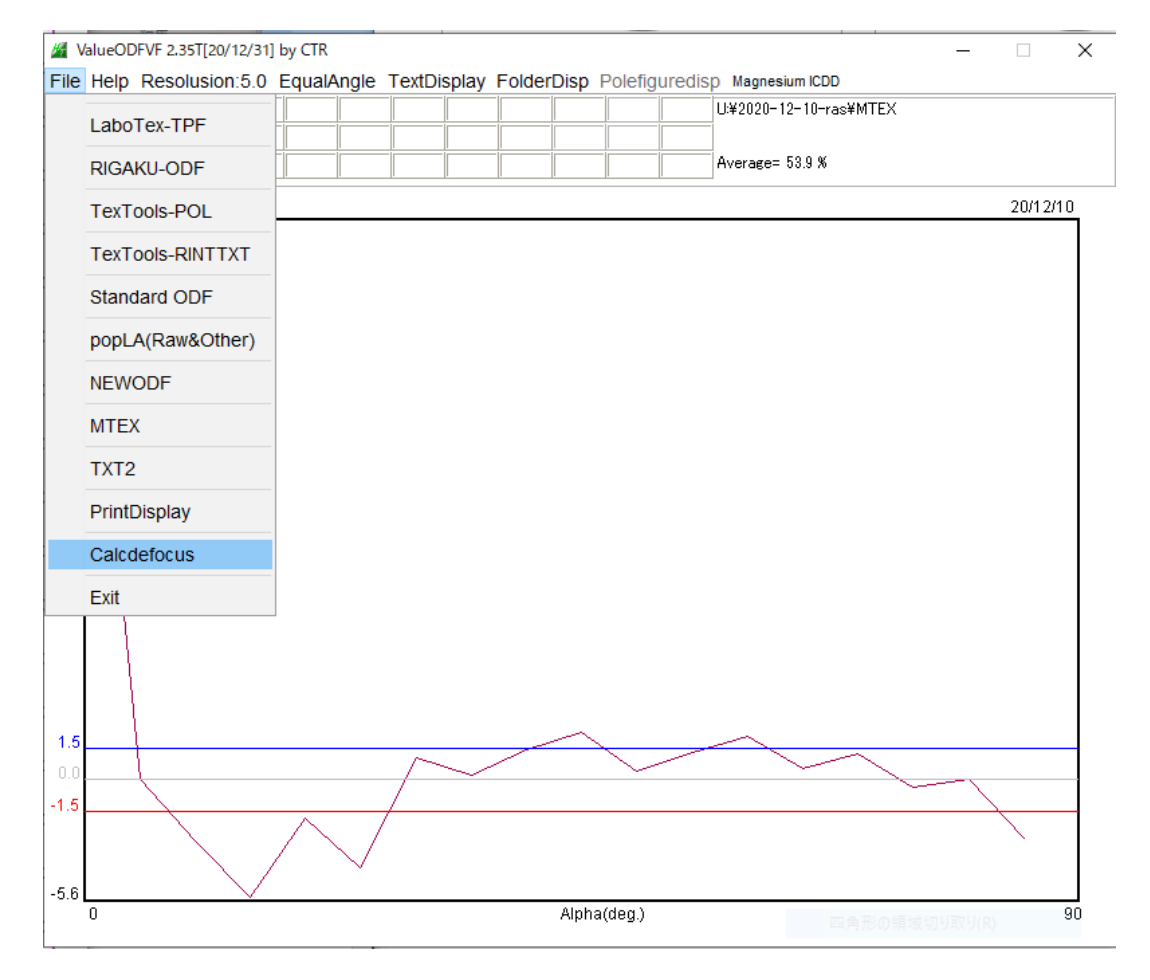

#### Defocus 補正後の極点図

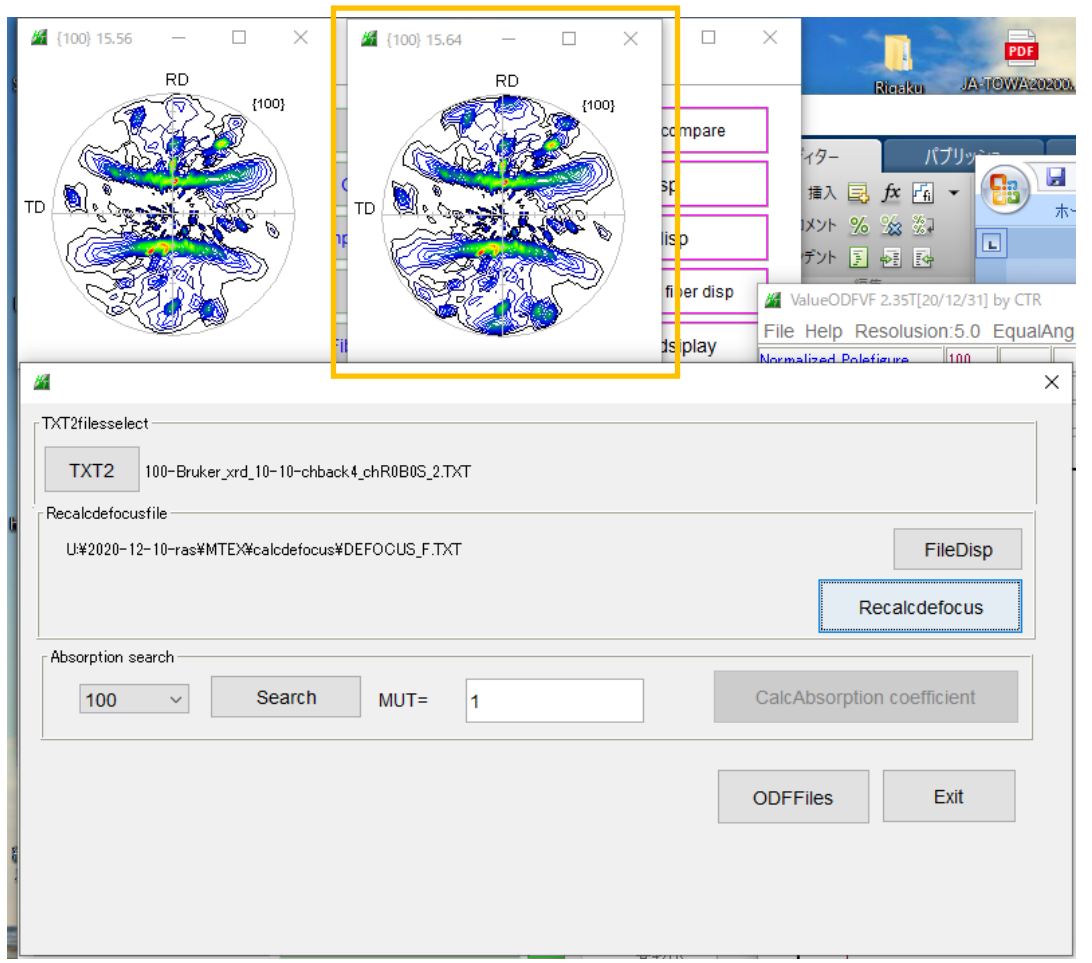

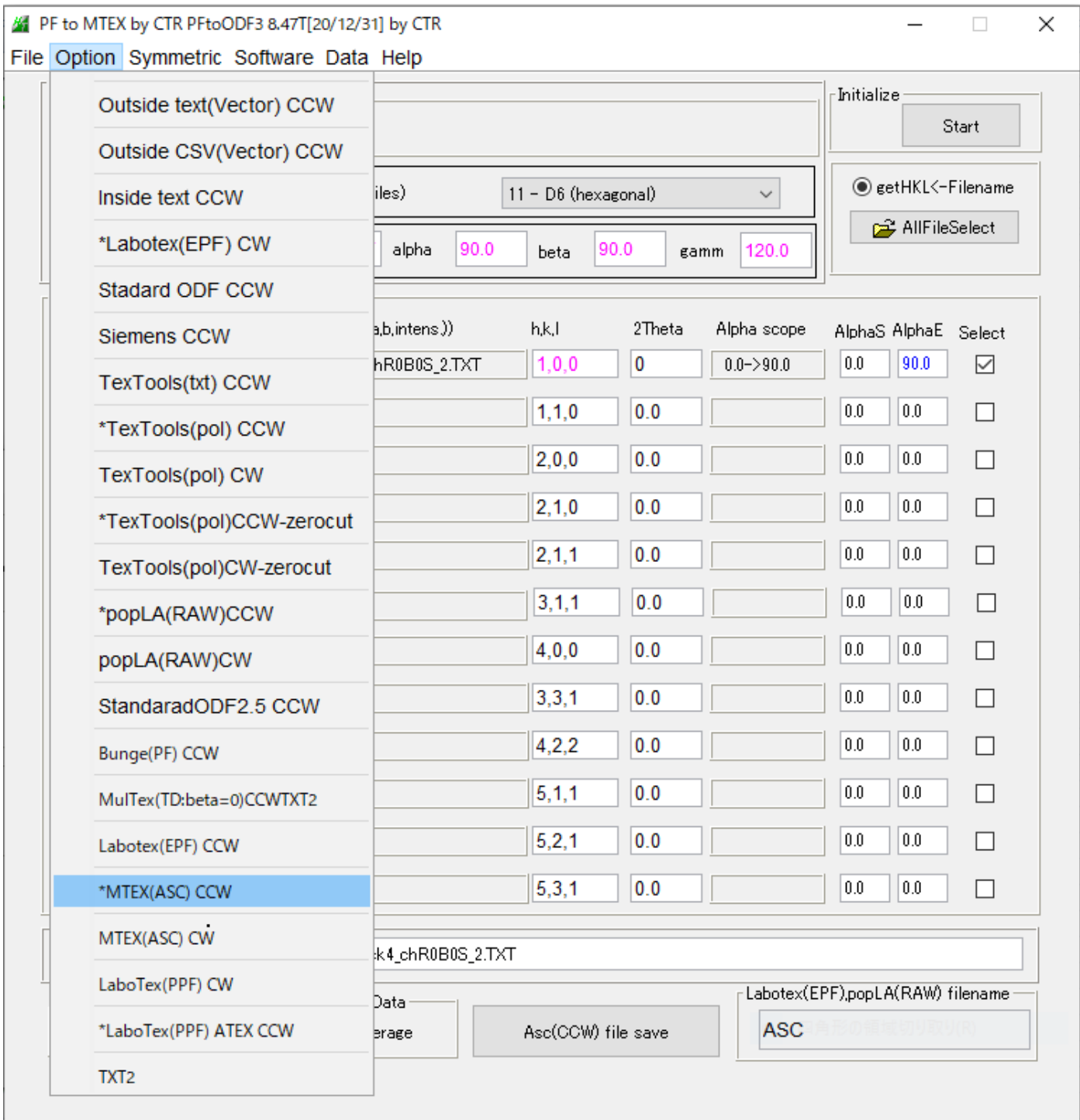

#### 8.MTEXによる再解析

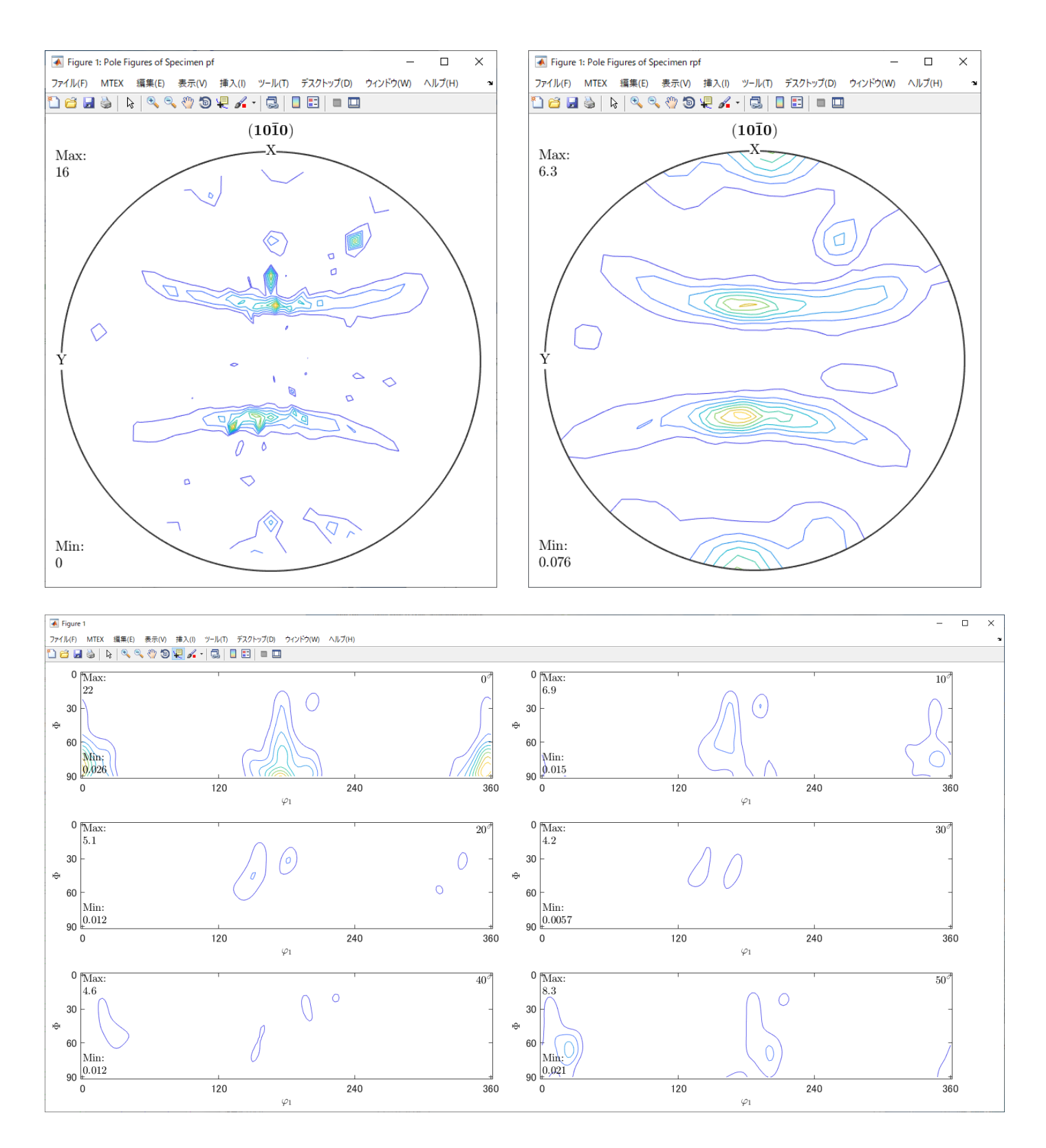

#### 9. データ比較

defocus補正なし defocus補正あり

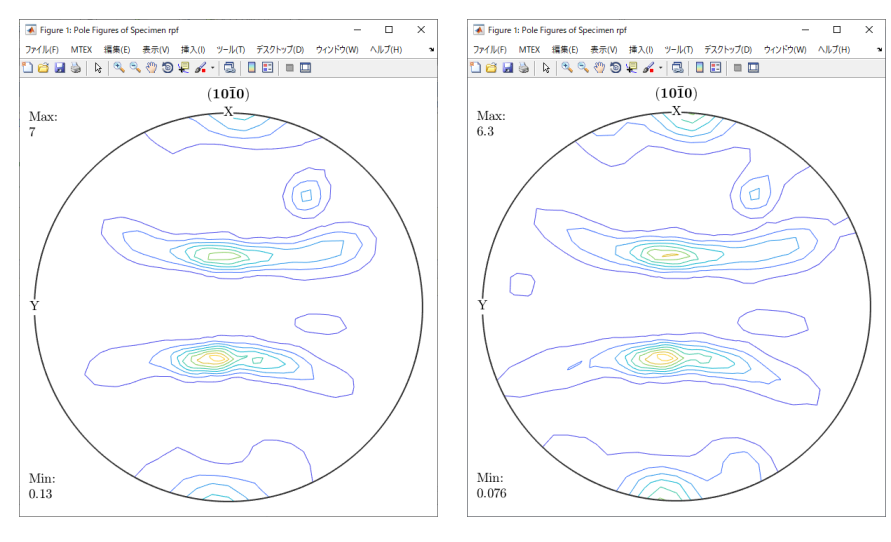

外周部分が強調されている。

#### defocus補正なし

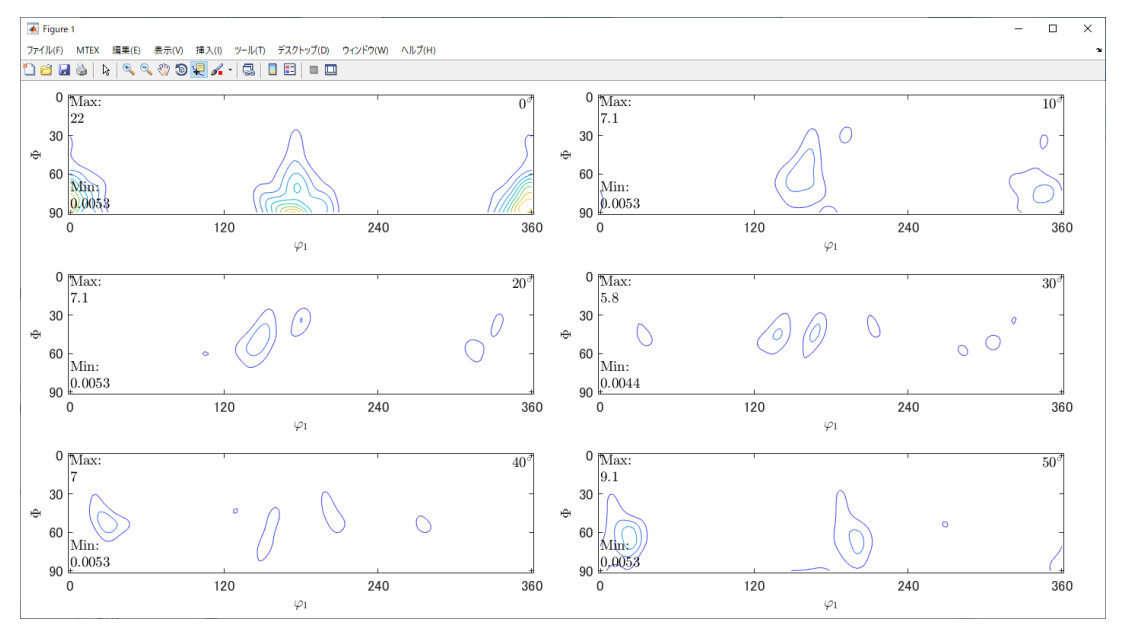

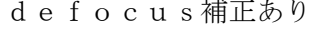

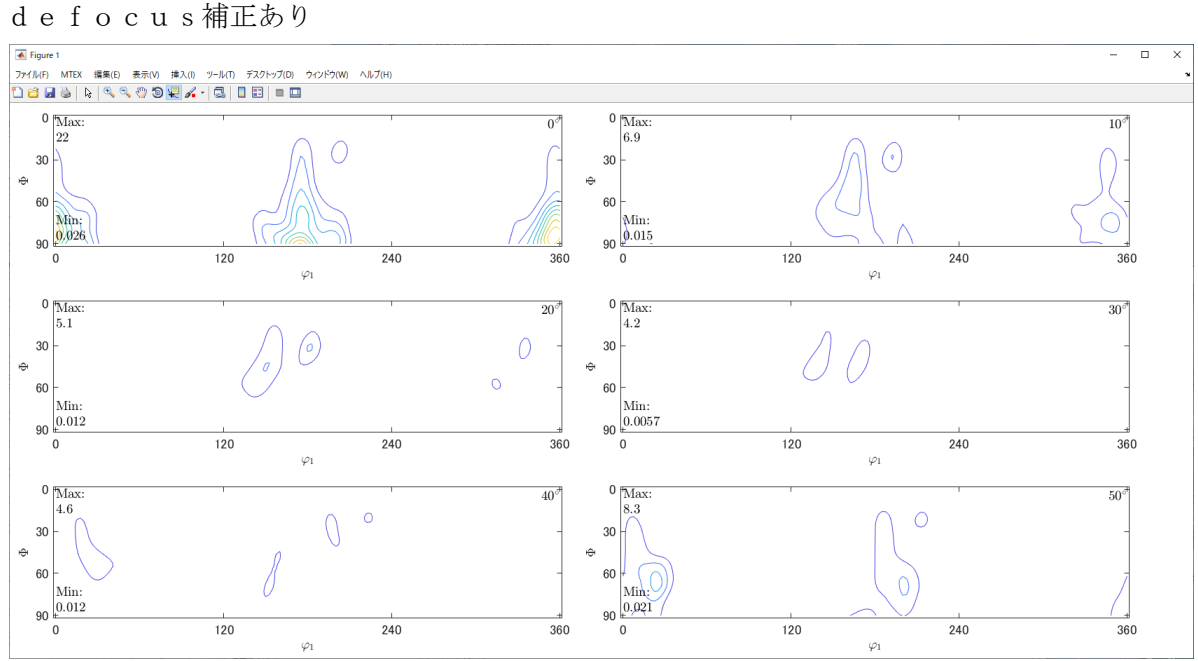

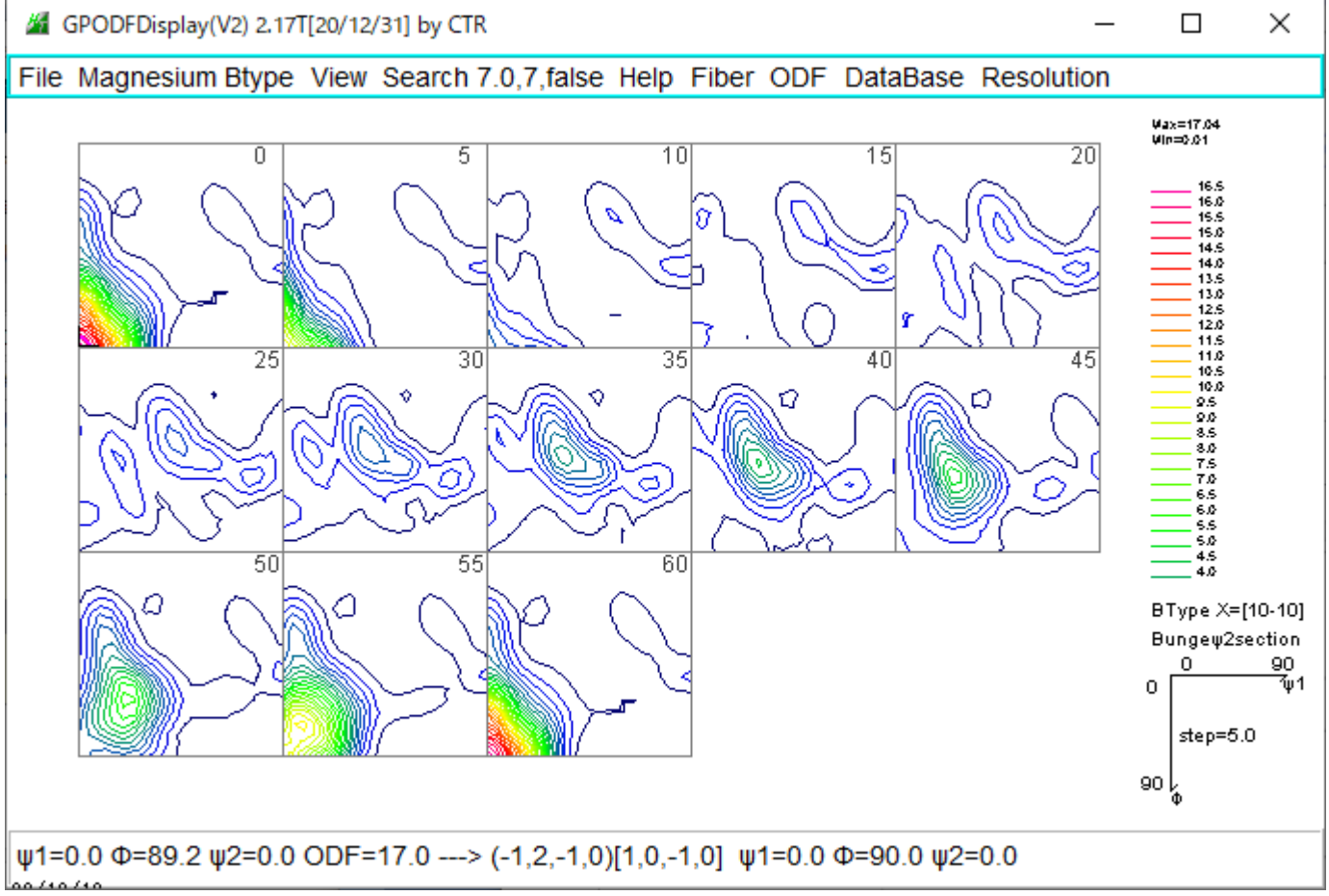

defocus補正あり

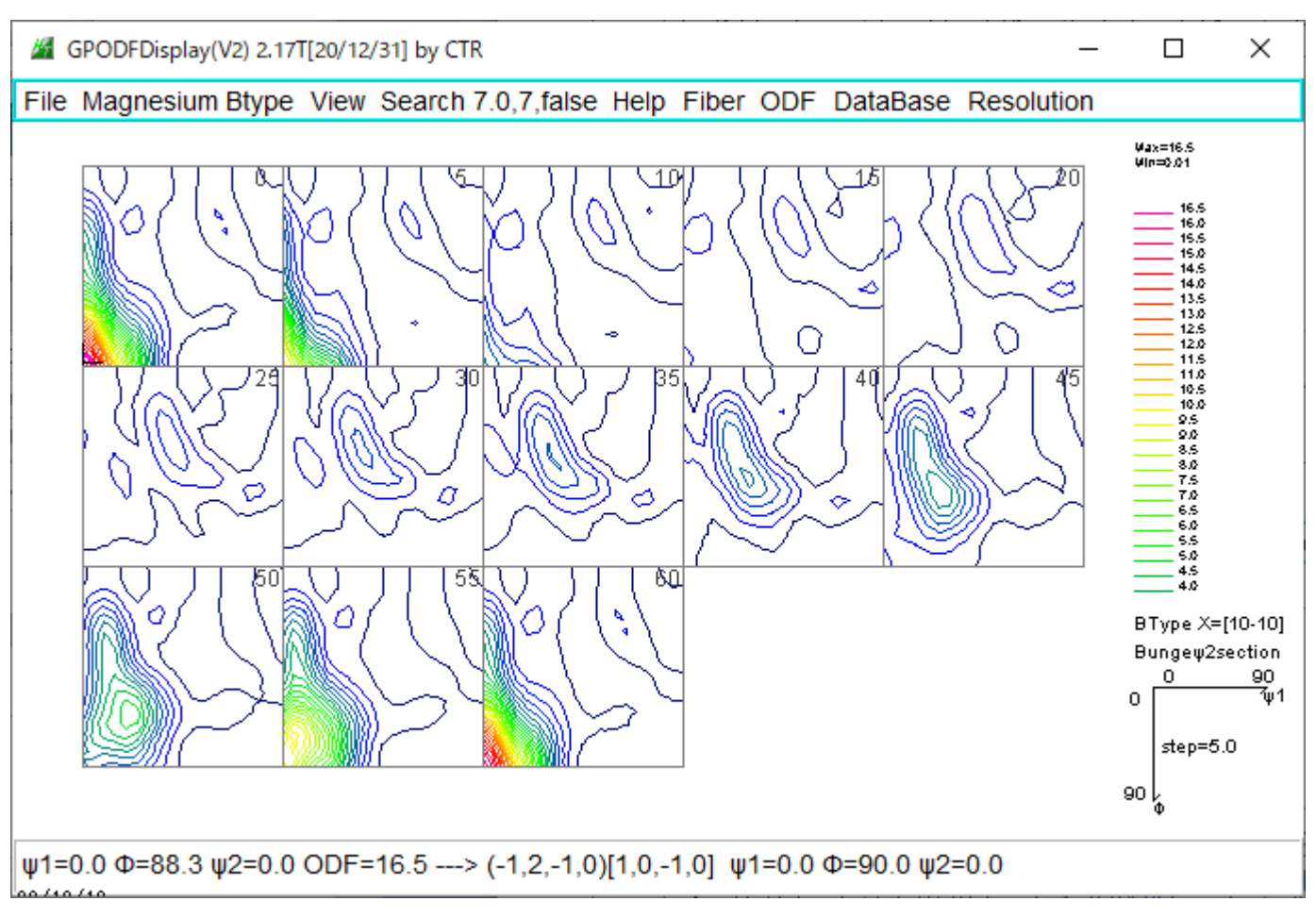

#### 11. ERror評価 $(Rp\%)$

defocus補正なし

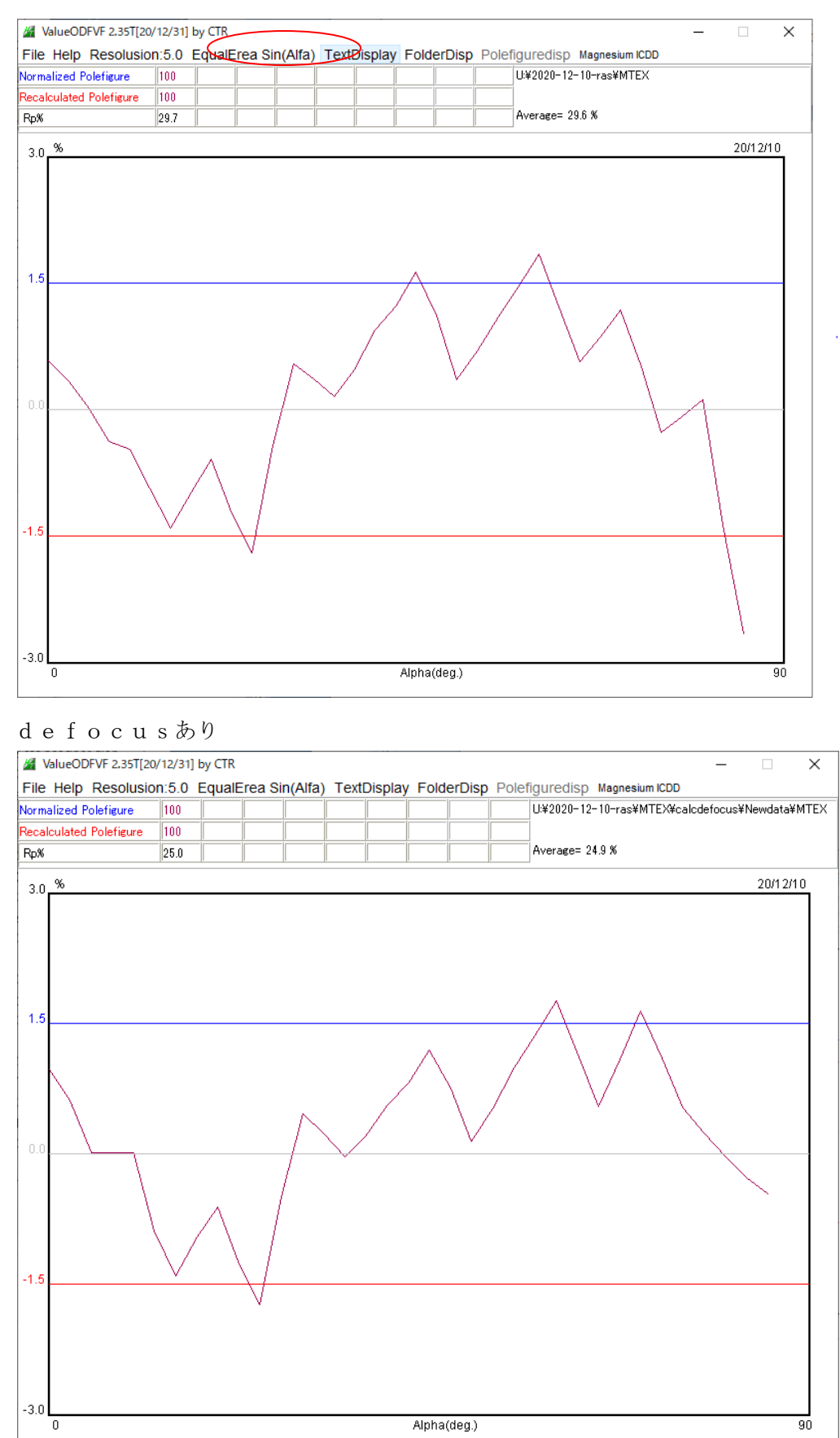

Rp%は改善されるが、大きな値である。実際のrandomデータによる補正も必要と思われる。